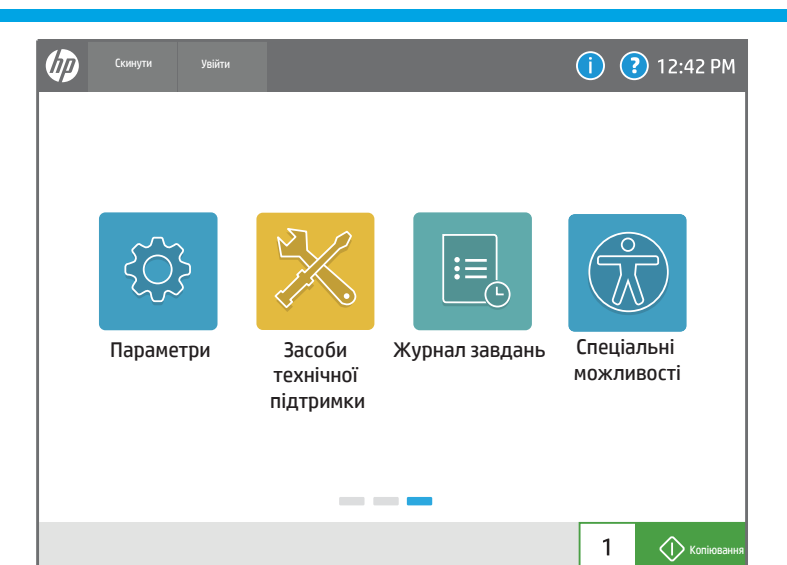

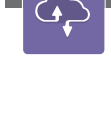

 $|\mathcal{C}|$ 

6  $\bullet$ 

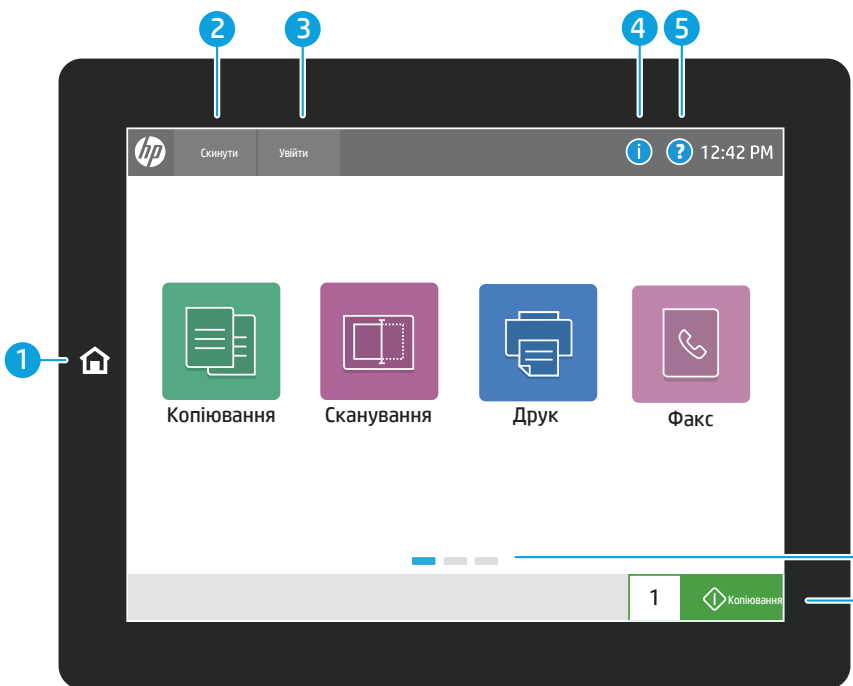

Перевіряйте стан лотків і налаштування типу і розміру паперу.

Створюйте й упорядковуйте контакти для завдань сканування в електронну пошту та отримання/передачі факсимільних повідомлень.

{Q}

 $\bigcirc$  $\mathbb{Z}$ 

- 1 Натисніть кнопку Головний, щоб повернутися на головний екран принтера.
- 2) Натисніть кнопку Скинути, щоб продовжити виконання призупиненого завдання й повернути принтер у вихідний стан.
- **3)** Натисніть кнопку Увійти (або Вийти), щоб увійти в систему принтера для отримання доступу до захищених функцій або вийти з неї.

Переглядайте налаштування принтера та керуйте ними, зокрема налаштуваннями копіювання, друку, сканування, цифрового надсилання, факсу та підключення до мережі.

4) Натисніть кнопку надання **інформації**, щоб отримати доступ до відомостей про бездротове з'єднання або з'єднання Ethernet, Wi-Fi Direct, параметри переходу в режим сину, номер факсу принтера або програму HP Web Services.

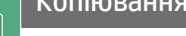

7 Натисніть кнопку **Копіювати**, щоб розпочати копіювання, а також змінити кількість копій.

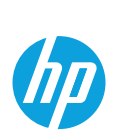

Використання панелі керування

6 Проведіть пальцем по екрану ліворуч або праворуч для переходу між сторінками.

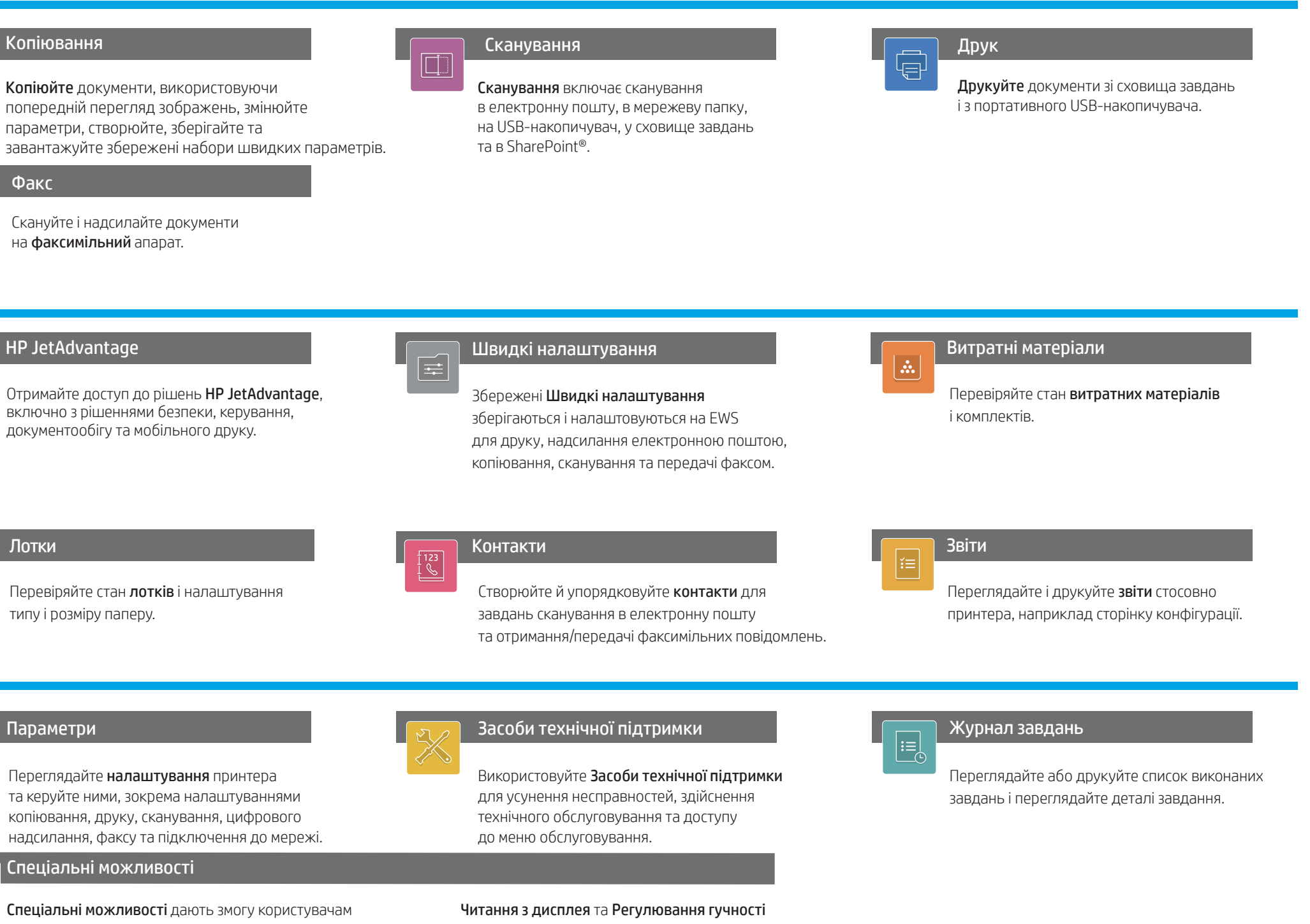

Копіюйте документи, використовуючи попередній перегляд зображень, змінюйте параметри, створюйте, зберігайте та завантажуйте збережені набори швидких параметрів.

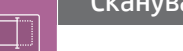

Сканування включає сканування в електронну пошту, в мережеву папку, на USB-накопичувач, у сховище завдань та в SharePoint®.

## **Суд** скинути Увійти  $\bigodot$   $\bigodot$  12:42 PM  $|\mathbf{\mathbf{.}}\mathbf{.}\rangle$ Jet Advantage Швидкі Витратні матеріали налаштування  $\frac{1}{2}$  $\equiv$ Лотки Контакти Звіти -- $\bigcirc$  Копіюв  $1$

Скануйте і надсилайте документи на факсимільний апарат.

# HP JetAdvantage Швидкі налаштування<br>Праводзіліся в Швидкі налаштування

Використовуйте Засоби технічної підтримки для усунення несправностей, здійснення технічного обслуговування та доступу до меню обслуговування.

Збережені Швидкі налаштування зберігаються і налаштовуються на EWS для друку, надсилання електронною поштою, копіювання, сканування та передачі факсом.

Отримайте доступ до рішень HP JetAdvantage, включно з рішеннями безпеки, керування, документообігу та мобільного друку.

support.hp.com

Спеціальні можливості дають змогу користувачам із вадами зору або опорно-рухової системи змінювати панель керування принтера на контрастну, інвертувати кольори та масштабувати екран для кращої читабельності.

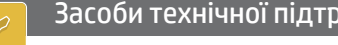

Читання з дисплея та Регулювання гучності доступні користувачам, які інсталювали HP Accessibility Assistant (2MU47A).

5) Кнопка довідки дає змогу відкрити довідку на будь-якому екрані.

### Спеціальні можливості

Факс